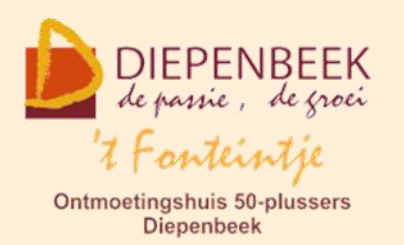

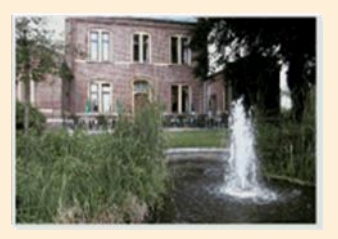

Gemeenschapscentrum De Plak

Servaasplein 14

tel:011 491 900

### Website: [https://fonteintje-diepenbeek.be](https://fonteintje-diepenbeek.be/)

# *e-mailkrantje november 2022*

## *Itsme*

De app 'Itsme' biedt een brede waaier aan toepassingen en is al geruime tijd beschikbaar voor onze smartphones en tablets. Ondanks het gebruiksgemak en het hoge veiligheidsniveau was er bij onze senioren slechts matige interesse voor deze toch wel interessante app.

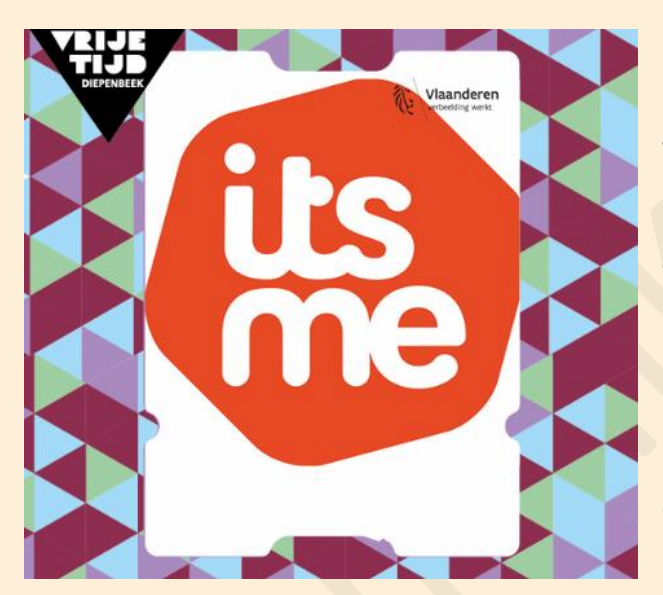

Het tij lijkt nu echter wel aan het keren, zo blijkt uit het aantal inschrijvingen voor de infosessies die het gemeentebestuur over deze app heeft georganiseerd. Gezien het succes van de eerste sessie die op 31 oktober plaatsvond werd er snel een tweede sessie voorzien op 23 november. Na de publicatie van de Teng van november was die dan ook meteen volzet zodat inmiddels een **derde sessie** voorzien

werd op **woensdag 7 december 2022** van 13:30 uur tot 16:00 uur in de Sequoiazaal van 't Fonteintje. Ook deze sessie wordt gegeven door Luc Stuvers.

Meer info (en inschrijven) kan je terugvinden op de gemeentelijke website: [https://diepenbeek.kwandoo.com/activity/subscribe/85606.](https://diepenbeek.kwandoo.com/activity/subscribe/85606)

# *Uitbreiding aanbod cursussen*

Zoals aangekondigd in vorig krantje is Paul intussen ook weer actief binnen onze computerwerkgroep en hopen wij ons cursusaanbod tijdens het tweede semester van huidig werkjaar nog te kunnen uitbreiden. Mogelijk kunnen we daar in ons krantje van december al wat meer informatie over geven.

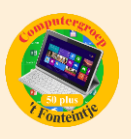

## *Overzicht cursusaanbod*

Een overzicht van het cursusaanbod kan uiteraard bekeken worden op de gemeentelijke website waar ook de mogelijkheid werd voorzien om in te schrijven voor één of andere activiteit of cursus. Zie hiervoor ook de volgende rubriek ' Wanneer, waar en hoe inschrijven' met de link naar de website.

Om in het ruime aanbod het zoeken te vergemakkelijken kan je in de linker kolom van de webpagina bij Type, Dienst, Locatie, Tarief en Datum het gepast gegeven selecteren of invullen waardoor er enkel die activiteiten getoond worden waarvoor je geïnteresseerd bent.

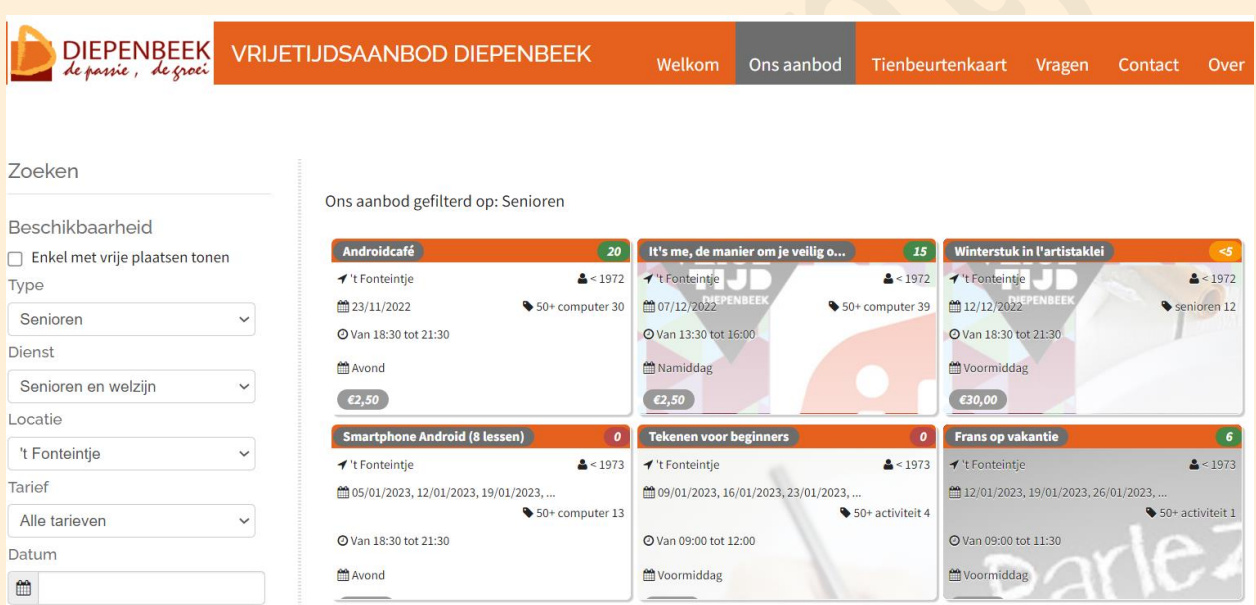

Indien je uitsluitend wil weten wat er te doen is in 't Fonteintje kan je uiteraard ook terecht op onze website [https://fonteintje-diepenbeek.be.](https://fonteintje-diepenbeek.be/)

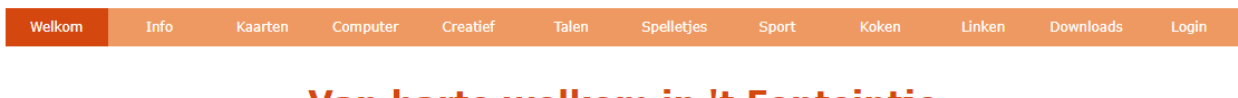

#### Van harte welkom in 't Fonteintje

Behalve onze computercursussen vind je er ook allerhande informatie betreffende de overige activiteiten, zoals de kaartersgroep; de creatieve activiteiten met het bloemschikken, breicafé, borduren, tekenen en schilderen; de taalcursussen Frans, Engels en Spaans; de gezelschapsspelletjes dammen,

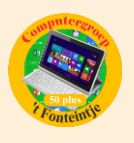

schaken, scrabble en sudoku; onze sportieve fietsers; de kookgroepen (in het OCR). Onze website is beslist een bezoekje waard!

## *Wanneer, waar en hoe inschrijven?*

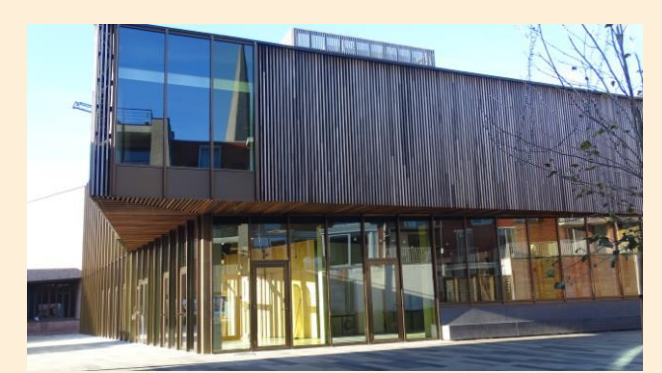

Inschrijven kan aan het vrijetijdsloket in het gemeenschapscentrum 'De Plak', Servaasplein 14. Telefonisch reserveren kan via het nummer 011-49 19 00.

Er kan ook online ingeschreven worden via de gemeentelijke website:

<https://diepenbeek.kwandoo.com/activity/indexNoCredit>

# *Geschreven en gesproken teksten vertalen met Vertaal-app (bijdrage van Ludo & Sonja)*

#### **Geschreven en gesproken teksten vertalen met Vertaal-app**

#### **Sinds iOS 16 ook in het Nederlands en live via de camera**

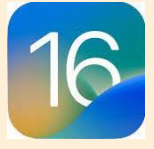

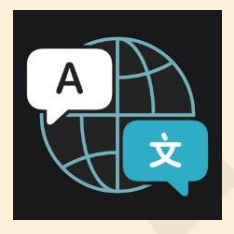

Sinds iOS 14 en iPadOS 15 is de Vertaal-app standaard geïnstalleerd op de [iPhone](https://www.appletips.nl/7heh) of [iPad,](https://www.appletips.nl/629h) maar helaas werkte deze nog niet in het Nederlands. Daar komt met iOS 16 verandering in, dan kun je via de app en in het hele iPadOS en iOS-systeem geschreven en gesproken teksten vertalen.

De werking van de Vertaal-app is vrij eenvoudig. Na het kiezen van de taal kun je teksten vertalen en kun je deze ook laten uitspreken. Sinds iOS 16 en iPadOS 16 kun je ook de camera van je iPhone of iPad activeren om tekst die je om je heen ziet te vertalen. Daarnaast kun je vanaf macOS Ventura de vertaalfunctie ook in het Nederlands gebruiken op een Mac.

#### **Beschikbare talen**

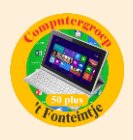

Op dit moment kan de Vertaal-app gebruikt worden in combinatie met de volgende talen: Arabisch, Chinees, Duits, Engels, Frans, Italiaans, Japans, Koreaans, Portugees, Russisch en Spaans. **Vanaf iOS 16, iPadOS 16 en macOS Ventura** wordt ook Nederlands, Turks, Thai, Vietnamees, Pools en Indonesisch ondersteund.

Je kunt een voorkeurstaal instellen voor deze applicatie via Instellingen ▸ Vertaal ▸ tik op 'Taal' bij 'Voorkeurstaal' ▸ kies de gewenste taal. Op een Mac kun je deze instellen via **a** ► Systeeminstellingen ► Algemeen ► Taal en regio ► Voorkeurstaal.

## **Vertalen van getypte tekst in Vertaal-app**

De Vertaal-app heeft een simpele lay-out. Na het opstarten van de app zie je bovenin de twee talen die je gebruikt voor de vertaling. Tik je erop, dan kun je een andere taal selecteren.

Na het invoeren van een tekst tik je op de blauwe knop in het toetsenbord en direct krijg je de vertaling te zien op het scherm. Daarna heb je de mogelijkheid om de tekst te laten uitspreken met de Play-knop. Dit is handig op vakantie als je een lokaal of anderstalig persoon om hulp moet vragen.

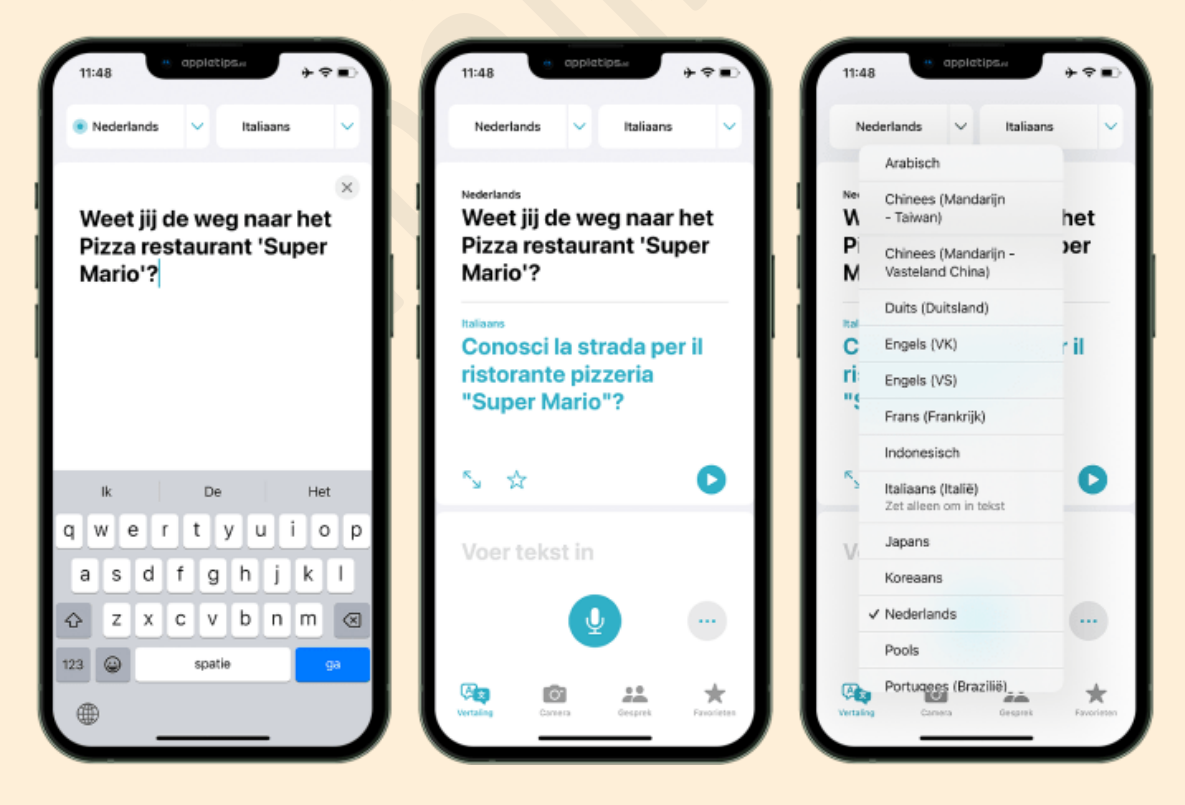

![](_page_4_Picture_1.jpeg)

Tijdens het invoeren van de tekst wordt het toetsenbord automatisch aangepast naar de invoertaal. Wil je bijvoorbeeld een Duitse tekst vertalen? Dan zal iOS automatisch het Duitse toetsenbord activeren. Dit gebeurt automatisch en je hoeft geen extra toetsenborden te installeren.

#### **Gesproken tekst vertalen met Vertaal**

Wil je een gesprek voeren met iemand die een vreemde taal spreekt, dan kun je hiervoor ook de Vertaal-app gebruiken. Door op het microfoonsymbool te tikken kan één van beide gesprekspartners een tekst inspreken. De app zal hierbij automatisch de gesproken taal herkennen. Deze moeten echter wel geselecteerd zijn.

![](_page_4_Picture_5.jpeg)

Deze functie is zo eenvoudig mogelijk gemaakt met een scherm dat in twee delen is gesplitst, zodat de beide delen van het gesprek zichtbaar zijn. De Gesprokentekst-functie werkt ook als je geen internetverbinding hebt. De geselecteerde talen moeten dan wel [offline beschikbaar zijn.](https://www.appletips.nl/vertaal-app-iphone/#offline)

#### **Vertalen met de camera**

Vanaf iOS/iPadOS 16 kun je ook vertalingen live uitvoeren met behulp van de camera van je iPhone of iPad. Handig als je in het buitenland de menukaart wilt vertalen of een informatiefolder van een lokale bezienswaardigheid.

Open de Vertaal-app en tik onderaan op 'Camera'. Kies de gewenste talen en richt de camera op de tekst om deze te vertalen. Pauzeer de weergave via de camera-

![](_page_5_Picture_0.jpeg)

knop om vertalingen over tekst in een foto heen te leggen. Zoom in voor een groter beeld of gebruik de flitser voor extra licht.

![](_page_5_Figure_3.jpeg)

Niet alleen kun je op deze manier live tekst vertalen, je kunt het ook gebruiken om foto's uit je bibliotheek te vertalen, bijvoorbeeld een foto van een uitgeschreven wandelroute. Tik hiervoor op het afbeeldingen-icoon en zoek in je bibliotheek naar de foto.

#### **Favorieten en geschiedenis raadplegen**

Wanneer je de Vertaal-app vaak gebruikt is het handig om te weten dat je de mogelijkheid hebt om de tekst als favoriet op te slaan door op het Ster-icoon te tikken. Ook kun je vertaalde woorden opzoeken in het woordenboek. Leg je vinger op het woord en kies in het pop-up menu voor 'Zoek op' of tik op het Woordenboek-icoon om alle woorden uit de zin op te zoeken.

![](_page_6_Picture_1.jpeg)

![](_page_6_Picture_2.jpeg)

De app bewaart de eerder opgezochte vertalingen en plaatst deze bovenin het scherm. De vertaalgeschiedenis kun je raadplegen door het vertaal-veld omlaag te vegen. Je kunt deze per vertaling wissen door er overheen te vegen van rechts naar links.

#### **Websites vertalen**

Op een iPhone, iPad en Mac met iOS 16, iPadOS 16 of macOS Ventura is het ook mogelijk om websites in een vreemde taal in zijn geheel te vertalen naar het Nederlands. Open een website in Safari in een vreemde taal, dan kun je in de adresbalk tikken op aA en kiezen voor 'Vertaal in het [taal]'. Op een Mac kun je direct op het vertaal-icoon in de menubalk klikken of via Menubalk ▸ Weergave

▸ Vertaling.

![](_page_7_Picture_1.jpeg)

![](_page_7_Picture_2.jpeg)

### **Talen downloaden voor offline gebruik**

De Vertaal-app kan ook vertalen zonder dat een internetverbinding beschikbaar is. Hiervoor moeten dan wel de geselecteerde talen offline beschikbaar zijn op je iPhone of iPad.

- 1. Ga hiervoor naar Instellingen
- 2. Navigeer naar 'Vertaal'
- 3. Selecteer 'Gedownloade talen'
- 4. Tik op de pijl om de taal te downloaden

Als je altijd offline wilt vertalen moet je een stap terugkeren in de instellingen en de optie 'Apparaatmodus' activeren. Dan zal Vertaal altijd offline de app gebruiken. Apple geeft zelf aan dat vertalingen die worden gedaan via een internetverbinding van (iets) betere kwaliteit zullen zijn.

Op een Mac kun je deze downloaden via **a** ▶ Systeeminstellingen ▶ Algemeen ▶ Taal en regio ▸ Talen voor 'Vertaal' ▸ Download.

#### **Vertaal-app niet aanwezig op iPhone of iPad**

Vertaal is al sinds iOS 14 en iPadOS 15 beschikbaar voor iPhone en iPad, maar misschien heb je deze wel verwijderd van je toestel. Je kunt de app dan weer opnieuw downloaden vanuit de App Store.

![](_page_8_Picture_0.jpeg)

Bron: Appletips